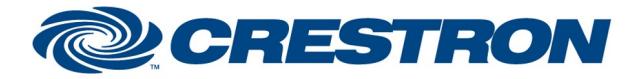

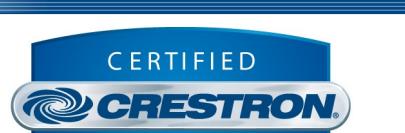

Integrated Partner

**Certified Module** 

#### GENERAL INFORMATION SIMPLWINDOWS NAME: Rollease Acmeda ARC2 v1.4 Command Processor IP CATEGORY: Shades/Drapes VERSION: 1.4 SUMMARY: This module controls IP communication with a Rollease Acmeda ARC2 hub. GENERAL NOTES: This module acts as the primary communication link to a particular ARC2 hub. Multiple instances of this module can be included in the Crestron program to communicate with different ARC2 hub devices on the network. Each instance of this primary module may have any number of additional "motor" modules (included as part of the module package) associated with it to control individual motors. This allows for a flexible mechanism to include only the motor control features desired within a particular system. In order to get the motor addresses for an installation, there are two possible methods: Method 1: download and use the Pulse LinQ (on a computer on the same network as the hub) to connect to the hub and discover the motors. This is the recommended method. Method 2: add the Rollease Acmeda ARC2 v1.4 Command Processor IP module to the Crestron SIMPL Windows program. Once connection has been established with the hub, place the Enable\_Setup digital signal in the high position. Then from the mobile app, Automate, send commands to all of the motors that will need to be controlled. The ID of the motor that last moved/responded will be shown on the Motor\_Address serial signal. Use this value as the Motor\_Address parameter on the Motor Control module in your program. CRESTRON HARDWARE REQUIRED: Crestron 3-Series & 4-series processors ONLY SETUP OF CRESTRON HARDWARE: N/A VENDOR FIRMWARE: N/A VENDOR SETUP: N/A

www.crestron.com Crestron Certified Integrated Partner Modules can be found archived on our website in the Design Center. For more information please contact our<br>Technical Sales Department at techsales@crestron.com. The information contain

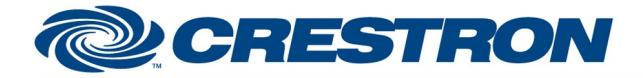

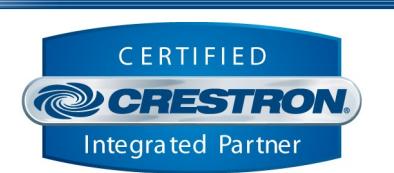

**Certified Module** 

#### PARAMETER: Command\_Processor\_ID Setting to indicate the instance of a particular ARC2 Comm module. Up to 32 separate Comm modules may be used in a single program, each one operating independently and communicating with a different ARC2 hub. This parameter is used to distinguish events happening on difference ARC2 hub devices. Note that if multiple Comm modules are to be used in a single system, they must each have different Command Processor ID's set. Pulse\_Hub\_IP\_Address Setting to indicate the IP address of the ARC2 hub to control.

@2004 Crestron Electronics, Inc. 15 Volvo Drive · Rockleigh, NJ 07647 800.237.2041 / 201.767.3400

www.crestron.com Crestron Certified Integrated Partner Modules can be found archived on our website in the Design Center. For more information please contact our<br>Technical Sales Department at techsales@crestron.com. The information contain

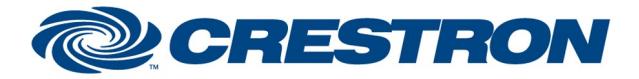

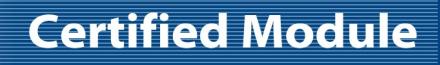

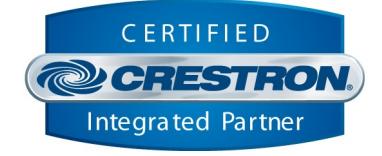

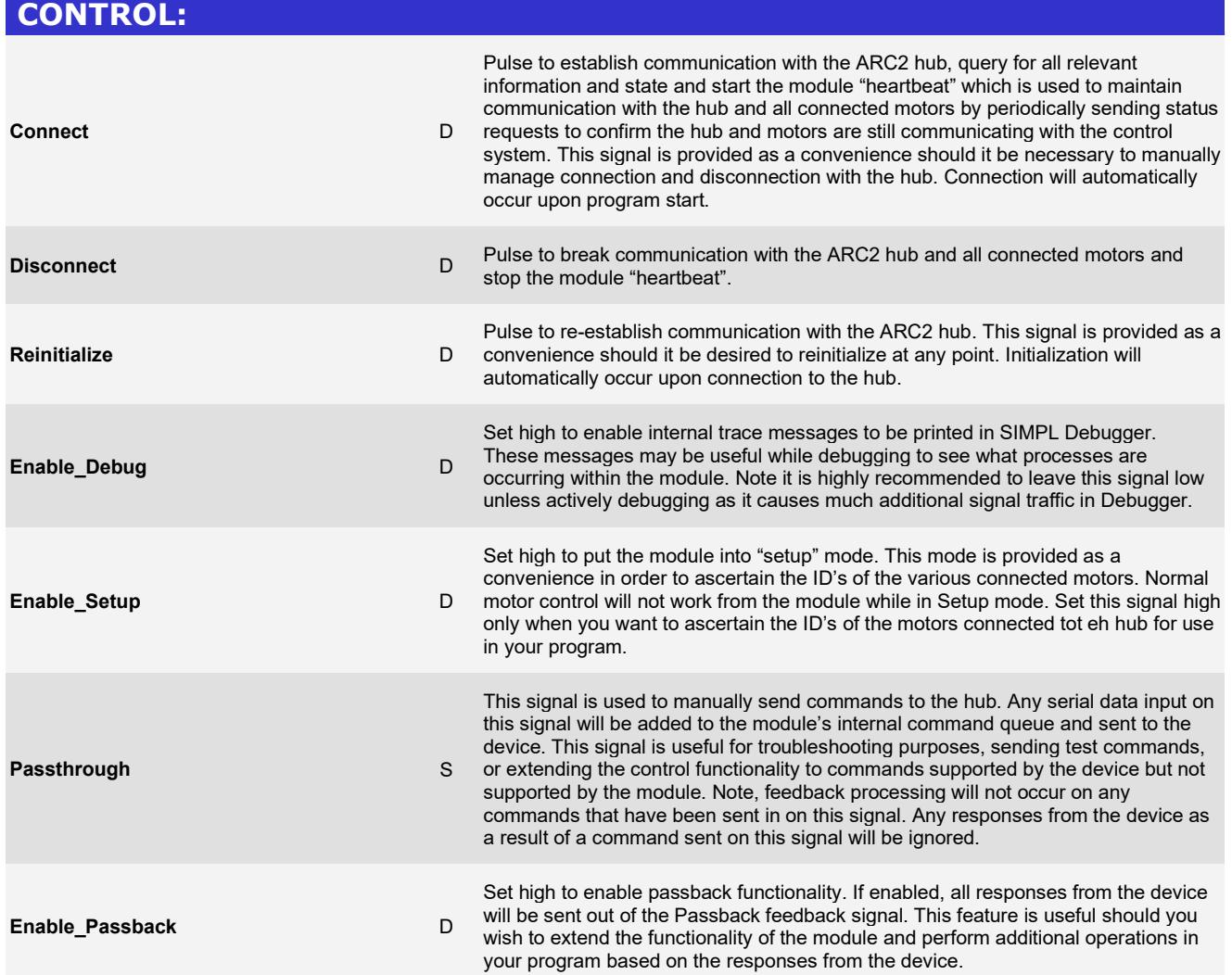

www.crestron.com

Crestron Certified Integrated Partner Modules can be found archived on our website in the Design Center. For more information please contact our Technical Sales Department at techsales@crestron.com. The information contain

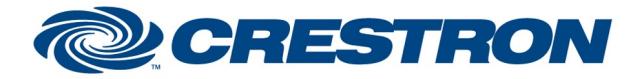

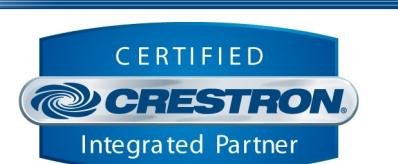

**Certified Module** 

#### FEEDBACK: Is\_Communicating D High to indicate that communication has been established with the ARC2 hub. Once communication has been established, the module will attempt to initialize automatically. Is\_Initialized D High to indicate that the module and all connected motor component modules internal state variables are now synced with the hub and all connected motors current state. Once this signal goes high, the hub and all connected motors from your program are fully initialized. Motor\_Address S Serial signal indicating the last motor from which we received a response while the Enable\_Setup signal is high. This allows you to identify the Motor ID for the individual motors connected to the hub. Passback Serial signal indicating the last response received from the hub, if Enable\_Passback is set high. Hub\_Name S Serial signal indicating the name of the hub. Hub MAC Serial signal indicating the MAC address of the hub.

www.crestron.com Crestron Certified Integrated Partner Modules can be found archived on our website in the Design Center. For more information please contact our<br>Technical Sales Department at techsales@crestron.com. The information contain

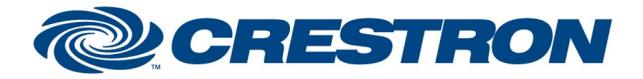

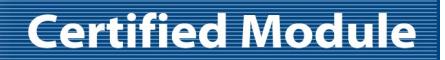

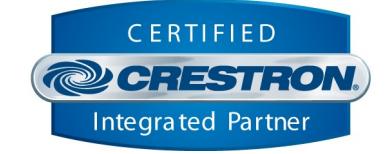

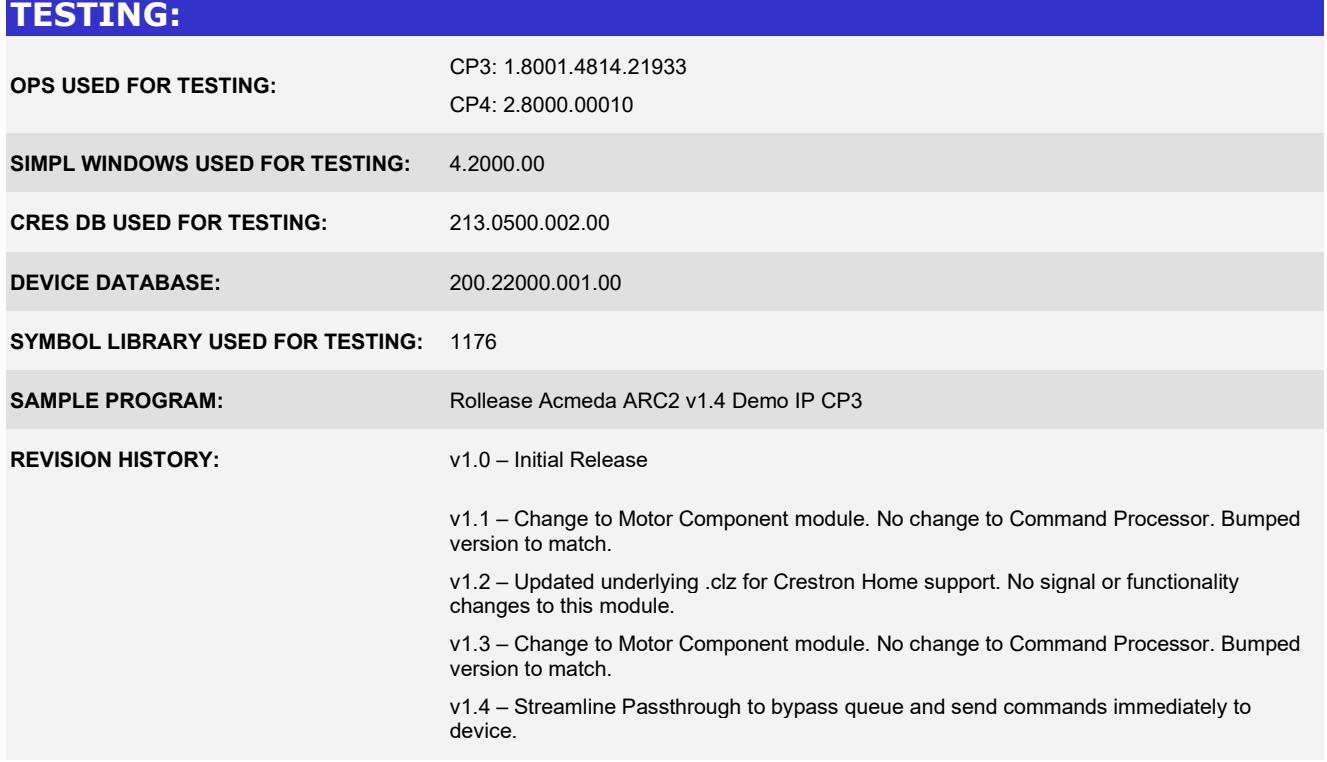

www.crestron.com Crestron Certified Integrated Partner Modules can be found archived on our website in the Design Center. For more information please contact our Technical Sales Department at techsales@crestron.com. The information contain